## **Summons Service Executed–Involuntary Summons**

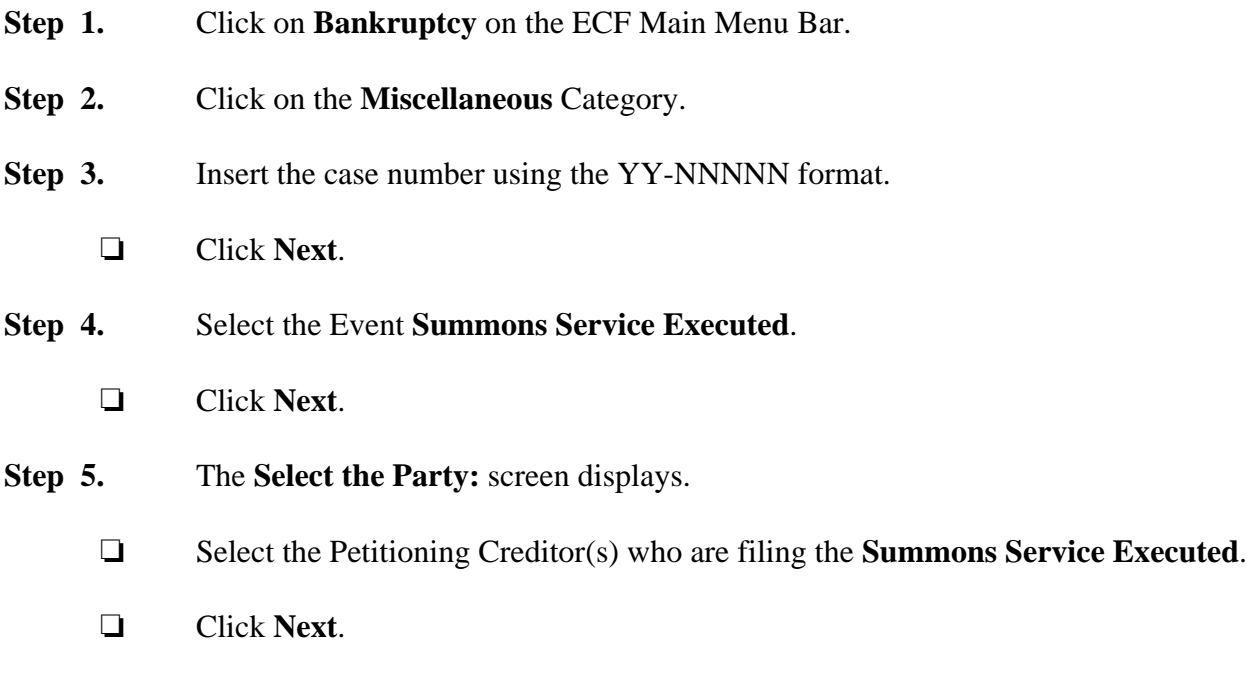

**The document filed will consist of the Certificate of Service of Summons, a copy of the Summons, and the fully completed Memorandum in that order as a single PDF.**

**Step 6.** Click **Browse** to select the appropriate PDF to attach.

' Click **Next**.

**Step 7.** The Select the party **served** screen displays.

- □ Select the **Debtor** party.
- ' Click **Next**.
- **Step 8. Enter date served and date answer is due** screen displays.
	- $\Box$  Enter the date the Summons was served.
	- ' Click **Next**.

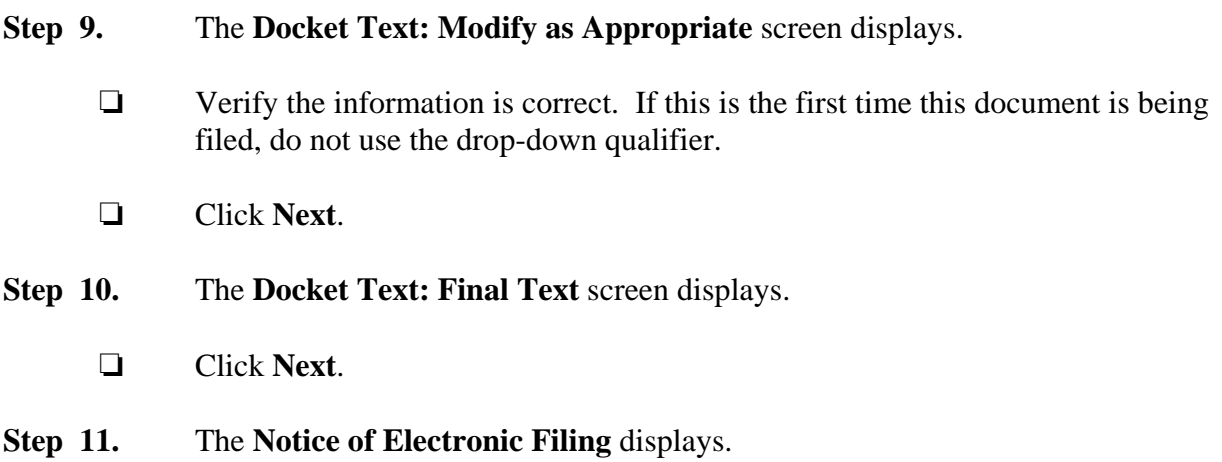